# **BAB V**

## **IMPLEMENTASI DAN PENGUJIAN SISTEM**

#### **5.1 IMPLEMENTASI PROGRAM**

Implementasi program adalah kegiatan perancangan yang diterjemahkan menjadi suatu program yang dapat dioperasikan. Pada kegiatan ini pengkodean program dengan menggunakan bahasa pemograman PHP, DBMS MySQL, dan *Visual Studio Code*, XAMPP dan browser (*firefox, chrome*, dan lain-lain) dan dalam penggujiannya menggunakan minimal sistem operasi yaitu Windows 10. Adapun hasil dari implementasi program dapat dilihat sebagai berikut :

### **5.1.1 Implementasi Input Program**

Implementasi input program digunakan untuk menerapkan perancangan halaman yang ada pada program. Adapun implementasi input pada program pada Bengkel Mobil Ican, dapat dijabarkan sebagai berikut :

1. Halaman Login

Halaman login merupakan halaman yang digunakan untuk dapat masuk ke halaman utama dengan mengisi nama karyawan dan password di *field* yang tersedia dan terdapat tombol login. Untuk lebih jelas dapat dilihat pada gambar 5.1.

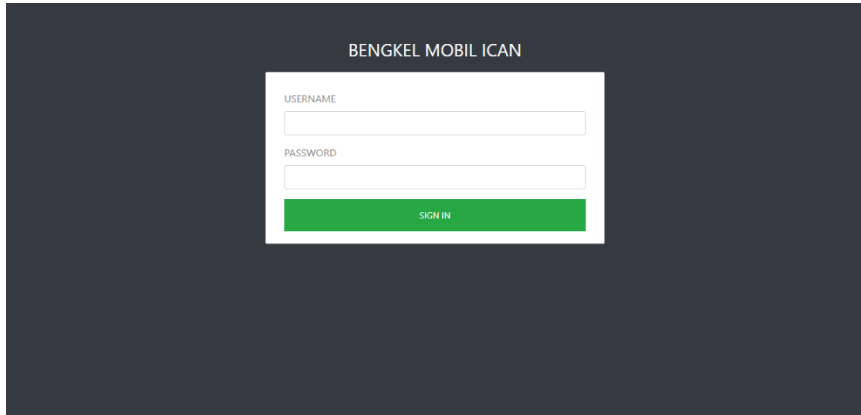

**Gambar 5. 1 Halaman Login**

2. Halaman Tambah Transaksi

Halaman tambah transaksi merupakan halaman yang terdapat *field* yang digunakan untuk menambah data transaksi dengan menginput service dan barang yang akan dipilih serta nama pelanggan dan nomor plat kendaraan. Untuk lebih jelas bisa dilihat pada gambar 5.2.

|                  | <b>BENGKEL MOBIL ICAN</b> |                                 |                          |                             |                                     |                       |           |
|------------------|---------------------------|---------------------------------|--------------------------|-----------------------------|-------------------------------------|-----------------------|-----------|
| B                | Dashboard                 | <b>Transaksi</b>                |                          |                             |                                     | Dashboard / Transaksi |           |
| <b>TRANSAKSI</b> |                           | Services<br>Barang              |                          |                             | Data Pelanggan                      |                       |           |
| o                | <b>Tambah Transaksi</b>   |                                 | Cari:                    |                             | Nama Pelanggan                      |                       |           |
| е                | Pemesanan Barang          | Nama                            | <b>Harga</b>             | <b>Aksi</b><br>$\mathbb{L}$ |                                     |                       |           |
| 畫                | Riwayat Penjualan         | Velg Merah Avanza 2011          | Rp 300,000               | $\ddot{}$                   | No. Plat                            |                       |           |
| ≡                | <b>Riwayat Service</b>    | Cat Merah                       | Rp 200,000               | $\ddot{}$                   |                                     |                       |           |
|                  | <b>DATA &amp; LAPORAN</b> | Bemper depan kijang 2010        | Rp 310,000               | $\ddot{}$                   | <b>Services</b>                     |                       |           |
| Δ                | Data Pelanggan            | <b>Cat Metalik</b><br>Cat Hitam | Rp 200,000<br>Rp 200,000 | $\ddot{}$<br>$\ddot{}$      |                                     |                       |           |
| 培                | Data Karyawan             |                                 |                          | Previous 1 Next             | Nama<br>Cat Bamper Depan & Belakang | Harga<br>Rp 620,000   | Aksi<br>× |
| 冒                | Data Barang               |                                 |                          |                             |                                     |                       |           |
| o.               | <b>Data Services</b>      |                                 |                          |                             | <b>Barang</b>                       |                       |           |

**Gambar 5. 2 Halaman Tambah Transaksi**

3. Halaman Tambah Pelanggan

Halaman tambah pelanggan merupakan halaman yang terdapat *form* yang digunakan untuk menambah data pelanggan dengan mengisi nama pelanggan, alamat dan nomor telepon / hp dengan mengisi data secara lengkap dan mengklik tombol simpan. Untuk lebih jelas bisa dilihat pada gambar 5.3.

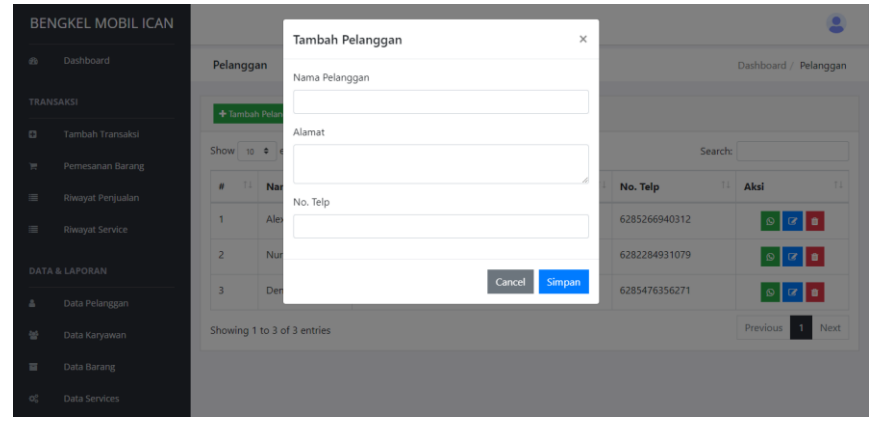

**Gambar 5. 3 Halaman Tambah Pelanggan**

4. Halaman Tambah Karyawan

Halaman tambah karyawan merupakan halaman yang terdapat *form* yang digunakan untuk menambah data karyawan dengan mengisi nama karyawan, alamat dan nomor telepon / hp dengan mengisi data secara lengkap dan mengklik tombol simpan. Untuk lebih jelas bisa dilihat pada gambar 5.4.

|          | <b>BENGKEL MOBIL ICAN</b> |                             |                 |             |               |            |                                        | -    |
|----------|---------------------------|-----------------------------|-----------------|-------------|---------------|------------|----------------------------------------|------|
|          |                           |                             | Tambah Karyawan |             | $\times$      |            |                                        |      |
| 49       | Dashboard                 | Karyawan                    | Nama Karyawan   |             |               |            | Dashboard / Karyawan                   |      |
|          | TRANSAKSI                 | + Tambah Karya              |                 |             |               |            |                                        |      |
| $\Box$   | Tambah Transaksi          |                             | Alamat          |             |               |            |                                        |      |
| w        | Pemesanan Barang          | Show $10$ $\phi$            |                 |             |               | Search:    |                                        |      |
| $\equiv$ | Riwayat Penjualan         | 11<br>#                     | No. Telp        |             |               | 11<br>Aksi |                                        | 11   |
| $\equiv$ | Riwayat Service           | $\overline{1}$              |                 |             | 112           |            | $\mathbb{R}$ $\mathbb{R}$ $\mathbb{R}$ |      |
|          | DATA & LAPORAN            | $\overline{2}$              |                 |             | 08            |            | ∣s   ⊠   8                             |      |
| A        | Data Pelanggan            | $\overline{3}$              |                 | Cancel      | Simpan<br>125 |            | $\alpha$ a<br>$\circ$                  |      |
| 늘        | Data Karyawan             | $\overline{4}$              | Feri            | Paal Merah  | 087439221079  |            | $\alpha$ a<br>ା ଭ                      |      |
| 百        | Data Barang               | 5 <sub>1</sub>              | <b>Dion</b>     | Lorong Ayah | 083649287574  |            | $\odot$                                |      |
| $O_n^2$  | Data Services             | Showing 1 to 5 of 5 entries |                 |             |               |            | $\overline{1}$<br>Previous             | Next |

**Gambar 5. 4 Halaman Tambah Karyawan**

5. Halaman Tambah Supplier

Halaman tambah supplier merupakan halaman yang terdapat *form* yang digunakan untuk menambah data supplier dengan mengisi nama supplier, alamat dan nomor telepon/hp dengan mengisi data secara lengkap dan mengklik tombol simpan. Untuk lebih jelas bisa dilihat pada gambar 5.5.

|                                     | <b>BENGKEL MOBIL ICAN</b>    |                             | Tambah Supplier |            | $\times$     |    |                         | o                    |
|-------------------------------------|------------------------------|-----------------------------|-----------------|------------|--------------|----|-------------------------|----------------------|
| 60                                  | Dashboard                    | Supplier                    | Nama Supplier   |            |              |    |                         | Dashboard / Supplier |
| TRANSAKSI                           |                              | + Tambah Supp               |                 |            |              |    |                         |                      |
| $\Box$                              | Tambah Transaksi             | Show $10$ $\phi$            | Alamat          |            |              |    | Search:                 |                      |
| T.                                  | Pemesanan Barang             | 11<br>#                     |                 |            |              | 11 | Aksi                    | п.                   |
| $\Box$                              | Riwayat Penjualan            | $\mathbf{1}$                | No. Telp        |            |              |    | $\circ$ $\circ$ $\circ$ |                      |
| $\equiv$                            | Riwayat Service              | $\overline{2}$              |                 |            |              |    | $\circ$ $\circ$ $\circ$ |                      |
|                                     | DATA & LAPORAN               | $\overline{3}$              |                 | Cancel     | Simpan       |    | $\circ$ $\circ$ $\circ$ |                      |
| ă                                   | Data Pelanggan               | 4                           | Jimy            | Paal Merah | 083457126782 |    | $\alpha$ a<br>$\circ$   |                      |
| $\frac{3\pi\sigma^2}{2\pi\sigma^2}$ | Data Karyawan                |                             |                 |            |              |    | Previous 1              | Next                 |
| 百<br>$O_0^2$                        | Data Barang<br>Data Services | Showing 1 to 4 of 4 entries |                 |            |              |    |                         |                      |

**Gambar 5. 5 Halaman Tambah Supplier**

## 6. Halaman Tambah *Services*

Halaman tambah *services* merupakan halaman yang terdapat *form* yang digunakan untuk menambah data *services* dengan mengisi nama *services* dan harga *services* dan mengklik tombol simpan. Untuk lebih jelas bisa dilihat pada gambar 5.6.

|                 | <b>BENGKEL MOBIL ICAN</b> |                 | <b>Tambah Service</b> | $\times$ |            |                   | o                    |
|-----------------|---------------------------|-----------------|-----------------------|----------|------------|-------------------|----------------------|
| $\mathcal{D}$   | Dashboard                 | <b>Services</b> | Nama Service          |          |            |                   | Dashboard / Services |
|                 | TRANSAKSI                 | + Tambah Servi  |                       |          |            |                   |                      |
| $\Box$          | <b>Tambah Transaksi</b>   | Show 10 $\phi$  | Harga Service         |          | Search:    |                   |                      |
| $\mathbb{R}^n$  | Pemesanan Barang          |                 |                       |          |            |                   |                      |
| $\equiv$        | Riwayat Penjualan         | 11<br>#         | Simpan<br>Cancel      |          |            | <b>1. Aksi</b>    | 11                   |
| $\equiv$        | Riwayat Service           | $\mathbf{1}$    |                       |          | 20,000     | $\alpha$ $\alpha$ |                      |
|                 | DATA & LAPORAN            | $\overline{c}$  | Ketok                 |          | Rp 650,000 | $\alpha$ $\alpha$ |                      |
| a.              | Data Pelanggan            | $\overline{3}$  | Cat Kap Mesin         |          | Rp 450,000 | $\alpha$ $\alpha$ |                      |
| 물               | Data Karyawan             | $\overline{4}$  | Cat Bemper Depan      |          | Rp 300,000 | $\alpha$ $\alpha$ |                      |
| $\overline{16}$ | Data Barang               | $\overline{5}$  | Cat Bemper Belakang   |          | Rp 300,000 | $\alpha$ a        |                      |
| $O_n^D$         | Data Services             | 6               | Cat Kabin             |          | Rp 700,000 | $\alpha$          |                      |

**Gambar 5. 6 Halaman Tambah** *Services*

7. Halaman Tambah Barang

Halaman tambah barang merupakan halaman yang terdapat *form* yang digunakan untuk menambah data barang dengan mengisi nama barang dan harga barang dan mengklik tombol simpan. Untuk lebih jelas bisa dilihat pada gambar 5.7.

| <b>BENGKEL MOBIL ICAN</b>      |                                            |        |            |              |                            | o    |
|--------------------------------|--------------------------------------------|--------|------------|--------------|----------------------------|------|
|                                | Tambah Barang                              |        | $\times$   |              |                            |      |
| Dashboard<br>49                | <b>Barang</b><br>Nama Barang               |        |            |              | Dashboard / Barang         |      |
| TRANSAKSI                      | + Tambah Barar                             |        |            |              |                            |      |
| Tambah Transaksi<br>$\Box$     | Harga Barang<br>Show $10$ $\phi$           |        |            | Search:      |                            |      |
| Pemesanan Barang<br>w.         |                                            |        |            |              |                            |      |
| $\equiv$<br>Riwayat Penjualan  | TI Na<br>$\mathbf{H}$                      |        | 11         | <b>Stok</b>  | TI Aksi                    | 11   |
| $\equiv$<br>Riwayat Service    | Ve<br>$\mathbf{1}$                         | Cancel | Simpan     | $\mathbf{0}$ | $ G $ in $ G $             |      |
| DATA & LAPORAN                 | Cat Merah<br>$\overline{2}$                |        | Rp 200,000 | 19           | $ G $ of                   |      |
| Data Pelanggan<br>a.           | Bemper depan kijang 2010<br>$\overline{3}$ |        | Rp 310,000 | $\Omega$     | $\alpha$ $\alpha$          |      |
| 물<br>Data Karyawan             | <b>Cat Metalik</b><br>$\mathbf{A}$         |        | Rp 200,000 | $\Omega$     | $\alpha$ $\alpha$          |      |
| $\overline{15}$<br>Data Barang | $\overline{\phantom{a}}$<br>Cat Hitam      |        | Rp 200,000 | 9            | $\alpha$ is                |      |
| Data Services<br>$O_0^2$       | Showing 1 to 5 of 5 entries                |        |            |              | Previous<br>$\overline{1}$ | Next |

**Gambar 5. 7 Halaman Tambah Barang**

8. Halaman Tambah Pemesanan Barang

Halaman tambah pemesanan barang merupakan halaman yang terdapat *field*  yang digunakan untuk menambah data pemesanan barang baru dengan mengisi nama supplier, pelanggan, nama barang, harga dan jumlah barang dan mengklik tombol simpan. Untuk lebih jelas bisa dilihat pada gambar 5.8.

|                  | <b>BENGKEL MOBIL ICAN</b> |                         |       |                                                        |                           |  |  |  |
|------------------|---------------------------|-------------------------|-------|--------------------------------------------------------|---------------------------|--|--|--|
| $\mathcal{B}$    | Dashboard                 | Tambah Pemesanan Barang |       | Dashboard / Pemesanan Barang / Tambah Pemesanan Barang |                           |  |  |  |
|                  | <b>TRANSAKSI</b>          | Supplier:               |       |                                                        |                           |  |  |  |
| ø                | <b>Tambah Transaksi</b>   | $-$ Pilih $-$           |       |                                                        | $\checkmark$              |  |  |  |
| ×                | Pemesanan Barang          | Barang:                 |       |                                                        |                           |  |  |  |
| 画                | Riwayat Penjualan         | <b>Nama Barang</b>      | Harga | Qty                                                    | Aksi                      |  |  |  |
| 肩                | <b>Riwayat Service</b>    | -- Pilih--              |       |                                                        | $\boldsymbol{\mathsf{x}}$ |  |  |  |
|                  | <b>DATA &amp; LAPORAN</b> | $+$ Tambah              |       |                                                        |                           |  |  |  |
| ٠                | Data Pelanggan            |                         |       |                                                        |                           |  |  |  |
| 鼞                | Data Karyawan             |                         |       |                                                        | <b>E</b> Simpan<br>Cancel |  |  |  |
| 冒                | Data Barang               |                         |       |                                                        |                           |  |  |  |
| $\mathbf{O}^0_0$ | <b>Data Services</b>      |                         |       |                                                        |                           |  |  |  |

**Gambar 5. 8 Halaman Tambah Pemesanan Barang**

### **5.1.2 Implementasi Output Program**

Implementasi output program digunakan untuk menerapkan perancangan halaman yang ada pada program. Adapun implementasi output pada program pada Bengkel Mobil Ican, dapat dijabarkan sebagai berikut:

1. Halaman *Dashboard*

Halaman *dashboard* merupakan halaman yang berisikan informasi mengenai Bengkel Mobil Ican dan terdapat menu dan link yang menghubungkan ke halaman lainnya. Untuk lebih jelas bisa dilihat pada gambar 5.9.

| <b>BENGKEL MOBIL ICAN</b>          |                                                                          |                               |
|------------------------------------|--------------------------------------------------------------------------|-------------------------------|
| Dashboard<br>db.                   | Dashboard                                                                | Dashboard                     |
| <b>TRANSAKSI</b>                   | Ś<br>$\bf{0}$<br>$\alpha$<br>$\rightarrow$<br>Rp0<br>$\overline{0}$      | 3<br>$\blacktriangle$         |
| <b>Tambah Transaksi</b><br>o       | Pendapatan Hari Ini<br>Service Selesai Hari Ini<br>Item Terjual Hari Ini | <b>Stock Telah Habis</b>      |
| Pemesanan Barang<br>×              | Grafik Jasa Service                                                      |                               |
| Riwayat Penjualan<br>冒             | Service                                                                  |                               |
| $\equiv$<br><b>Riwayat Service</b> | 1000000<br>900000<br>800000<br>700000                                    |                               |
| <b>DATA &amp; LAPORAN</b>          | 600000<br>500000                                                         |                               |
| Data Pelanggan<br>А                | 400000<br>300000<br>200000                                               |                               |
| 鼞<br>Data Karyawan                 | 100000<br>$0 - 4$                                                        |                               |
| Data Barang<br>冒                   | Oktober 2022<br>Desember 2022<br>September 2022<br>November 2022         | Januari 2023<br>Februari 2023 |
| o.<br><b>Data Services</b>         | Grafik Penjualan Barang                                                  |                               |

**Gambar 5. 9 Halaman** *Dashboard*

# 2. Halaman Riwayat Penjualan

Halaman riwayat penjualan merupakan halaman yang menampilkan informasi riwayat penjualan dengan menampilkan tanggal, total harga dan terdapat aksi untuk melihat detail riwayat penjualan. Untuk lebih jelas bisa dilihat pada gambar 5.10.

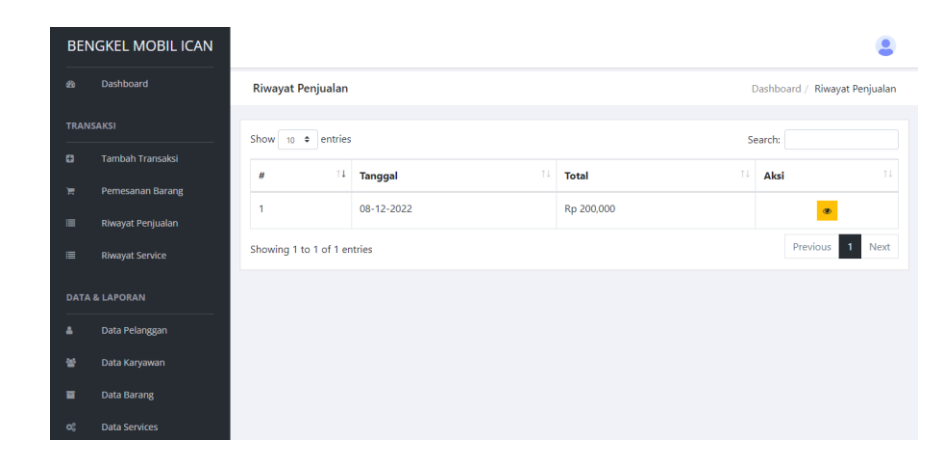

**Gambar 5. 10 Halaman Tabel Riwayat Penjualan**

3. Halaman Riwayat *Service*

Halaman riwayat *service* merupakan halaman yang menampilkan informasi data riwayat *service* dengan menampilkan tanggal, nama customer, nomor plat, total, status dan terdapat aksi untuk mengedit, melihat detail serta cetak riwayat *service*. Untuk lebih jelas bisa dilihat pada gambar 5.11.

|                                                            | <b>BENGKEL MOBIL ICAN</b>             |                        |                      |                            |                   |                    |                     |                                 |
|------------------------------------------------------------|---------------------------------------|------------------------|----------------------|----------------------------|-------------------|--------------------|---------------------|---------------------------------|
| க                                                          | Dashboard                             | <b>Riwayat Service</b> |                      |                            |                   |                    |                     | Dashboard / Riwayat Service     |
| <b>TRANSAKSI</b><br>Show 10 $\triangle$ entries<br>Search: |                                       |                        |                      |                            |                   |                    |                     |                                 |
| o                                                          | <b>Tambah Transaksi</b>               | ı<br>#                 | 11<br><b>Tanggal</b> | 11<br><b>Nama Customer</b> | TJ.<br>No. Plat   | T1<br><b>Total</b> | T1<br><b>Status</b> | 1L<br>Aksi                      |
| ≖<br>m                                                     | Pemesanan Barang<br>Riwayat Penjualan | ۹                      | 31-01-2023           | Yupi                       | <b>B 2387 NH</b>  | Rp 800,000         | $\mathbf 0$         | $\bullet$ $\bullet$<br>  oz     |
| $\equiv$                                                   | <b>Riwayat Service</b>                | $\overline{z}$         | 14-01-2023           | Rudi                       | <b>BH 9080 JK</b> | Rp 820,000         | $\mathbf 0$         | $x \cdot a$                     |
|                                                            | <b>DATA &amp; LAPORAN</b>             | 3                      | $10 - 01 - 2023$     | Rudi                       | <b>BH 9080 JK</b> | Rp 1,000,000       | 0                   | <b>B</b> B                      |
| 2                                                          | Data Pelanggan                        | 4                      | 09-01-2023           | g                          | BH 9080 JP        | Rp 1,000,000       | 0                   | <b>B</b> B                      |
| 笨                                                          | Data Karyawan                         | 5                      | 09-01-2023           | Rudi                       | <b>BH 9080 JK</b> | Rp 1,000,000       | $\mathbf{0}$        | $B$ $\bullet$ $B$               |
| ᇹ                                                          | Data Barang                           | 6                      | 09-01-2023           | Rudi                       | <b>BH 9080 JK</b> | Rp 1,200,000       | $\mathbf{0}$        | $G$ $\bullet$ $A$               |
| o!                                                         | <b>Data Services</b>                  | 7                      | 08-12-2022           | <b>Budi</b>                | <b>B 1234 LOV</b> | Rp 1,200,000       | 0                   | $\bullet$ $\bullet$<br>$\alpha$ |

**Gambar 5. 11 Halaman Table Riwayat** *Service*

## 4. Halaman Data Pelanggan

Halaman data pelanggan merupakan halaman yang menampilkan informasi pelanggan dengan menampilkan nama, alamat, nomor telepon dan aksi untuk mengubah, menghapus serta menghubungi (melalui *Whatsapp*) pelanggan sesuai keinginan pengguna. Untuk lebih jelas bisa dilihat pada gambar 5.12.

| <b>TRANSAKSI</b><br>+ Tambah Pelanggan<br>o |                           |                          |                                                                      |               |                                                                                                    |  |
|---------------------------------------------|---------------------------|--------------------------|----------------------------------------------------------------------|---------------|----------------------------------------------------------------------------------------------------|--|
| <b>Tambah Transaksi</b>                     |                           |                          |                                                                      | Search:       |                                                                                                    |  |
| Pemesanan Barang                            |                           |                          |                                                                      |               | T.L<br>Aksi                                                                                                    |  |
| Riwayat Penjualan                           |                           |                          |                                                                      |               |                                                                                                    |  |
| <b>Riwayat Service</b>                      |                           | Alex                     | Jl. Abdul Muis RT. 15 Jeramba Bolong                                 | 6285266940312 |                                                                                                    |  |
|                                             | $\overline{c}$            | Nurhidayat               | Jl. Koncomesra 21                                                    | 6282284931079 | $\begin{array}{ c c c c c }\hline \multicolumn{3}{ c }{\mathbf{0}} & \multicolumn{3}{ c }{\mathbf{0}} & \multicolumn{3}{ c }{\mathbf{0}} \\ \hline \multicolumn{3}{ c }{\mathbf{0}} & \multicolumn{3}{ c }{\mathbf{0}} & \multicolumn{3}{ c }{\mathbf{0}} \\ \hline \multicolumn{3}{ c }{\mathbf{0}} & \multicolumn{3}{ c }{\mathbf{0}} & \multicolumn{3}{ c }{\mathbf{0}} \\ \hline \multicolumn{3}{ c }{\mathbf{0}} & \multicolumn{3}{ c }{\$ |  |
|                                             | 3                         | Deni S.                  | Pasir Putih                                                          | 6285476356271 |                                                                                                    |  |
| Data Pelanggan                              |                           |                          |                                                                      |               |                                                                                                    |  |
| Data Karyawan                               |                           |                          |                                                                      |               | $\mathbf{1}$<br>Next<br>Previous                                                                                                    |  |
|                                             | <b>DATA &amp; LAPORAN</b> | $\overline{\phantom{a}}$ | Show 10 $\phi$ entries<br>TI.<br>Nama<br>Showing 1 to 3 of 3 entries | 11<br>Alamat  | T1<br>No. Telp                                                                                                    |  |

**Gambar 5. 12 Halaman Data Pelanggan**

## 5. Halaman Data Karyawan

Halaman data karyawan merupakan halaman yang menampilkan informasi karyawan dengan menampilkan id, nama, alamat, telepon, bagian dan terdapat aksi untuk mengubah dan menghapus data karyawan sesuai keinginan pengguna sistem. Untuk lebih jelas bisa dilihat pada gambar 5.13.

|          | <b>BENGKEL MOBIL ICAN</b>                   |                             |            |                      |                |         |                                                                       |
|----------|---------------------------------------------|-----------------------------|------------|----------------------|----------------|---------|-----------------------------------------------------------------------|
| db.      | Dashboard                                   | Karyawan                    |            |                      |                |         | Dashboard / Karyawan                                                  |
|          | <b>TRANSAKSI</b>                            | + Tambah Karyawan           |            |                      |                |         |                                                                       |
| ø<br>н   | <b>Tambah Transaksi</b><br>Pemesanan Barang | Show 10 $\div$ entries      |            |                      |                | Search: |                                                                       |
| $\equiv$ | Riwayat Penjualan                           | T.L<br>Ħ                    | T1<br>Nama | T1<br><b>Alamat</b>  | T1<br>No. Telp | Aksi    | T.L                                                                   |
| $\equiv$ | <b>Riwayat Service</b>                      | 1                           | Icipp      | <b>Talang Bakung</b> | 082252879012   |         | $\begin{array}{ c c c c c }\hline \textbf{0} & \textbf{0}\end{array}$ |
|          | <b>DATA &amp; LAPORAN</b>                   | $\overline{2}$              | Bodeng     | Kebun Kopi           | 087428841908   |         | $\begin{array}{ c c c c c }\hline \textbf{0} & \textbf{0}\end{array}$ |
| 2        | Data Pelanggan                              | $\overline{3}$              | Ameng      | <b>Talang Bakung</b> | 083441921025   |         | $\circ$ $\circ$ $\circ$                                               |
| 鬡        | Data Karyawan                               | 4                           | Feri       | Paal Merah           | 087439221079   |         | $\begin{array}{ c c c c }\hline \textbf{0} & \textbf{0}\end{array}$   |
| ы        | Data Barang                                 | 5                           | Dion       | Lorong Ayah          | 083649287574   |         |                                                                       |
| o.       | <b>Data Services</b>                        | Showing 1 to 5 of 5 entries |            |                      |                |         | Next<br>Previous                                                      |

**Gambar 5. 13 Halaman Data Karyawan**

6. Halaman Data Barang

Halaman data barang merupakan halaman yang menampilkan informasi barang dengan menampilkan nama, harga, stok, dan terdapat aksi untuk mengubah dan menghapus data barang sesuai keinginan pengguna sistem. Untuk lebih jelas bisa dilihat pada gambar 5.14.

|                  | <b>BENGKEL MOBIL ICAN</b>                   |                        |                             |             |                   |                                         |  |  |
|------------------|---------------------------------------------|------------------------|-----------------------------|-------------|-------------------|-----------------------------------------|--|--|
| க                | Dashboard                                   | Barang                 |                             |             |                   | Dashboard / Barang                      |  |  |
| <b>TRANSAKSI</b> |                                             | + Tambah Barang        |                             |             |                   |                                         |  |  |
| o<br>×           | <b>Tambah Transaksi</b><br>Pemesanan Barang | Show 10 $\div$ entries |                             |             | Search:           |                                         |  |  |
| 畫                | Riwayat Penjualan                           | T.<br>ø                | 11<br>Nama                  | TI<br>Harga | 11<br><b>Stok</b> | 11<br>Aksi                              |  |  |
| 畫                | <b>Riwayat Service</b>                      |                        | Velg Merah Avanza 2011      | Rp 300,000  | $\mathbf{0}$      | $\mathbb{R}$ o                          |  |  |
|                  | <b>DATA &amp; LAPORAN</b>                   | $\overline{c}$         | Cat Merah                   | Rp 200,000  | 19                | $\alpha$ $\alpha$                       |  |  |
| А                | Data Pelanggan                              | 3                      | Bemper depan kijang 2010    | Rp 310,000  | $\mathbf 0$       | $\alpha$ $\alpha$                       |  |  |
| 鼞                | Data Karyawan                               | 4                      | <b>Cat Metalik</b>          | Rp 200,000  | $\mathbf 0$       | $\mathbb{Z}$ o                          |  |  |
| 冒                | Data Barang                                 | 5                      | Cat Hitam                   | Rp 200,000  | 9                 | $\mathbb{Z}$ o                          |  |  |
| of:              | <b>Data Services</b>                        |                        | Showing 1 to 5 of 5 entries |             |                   | <b>Previous</b><br>$\mathbf{I}$<br>Next |  |  |

**Gambar 5. 14 Halaman Data Barang**

7. Halaman Data *Service*

Halaman data *service* merupakan halaman yang menampilkan informasi *service* dengan menampilkan nama, harga, stok, dan terdapat aksi untuk mengubah dan menghapus data *service* sesuai keinginan pengguna sistem. Untuk lebih jelas bisa dilihat pada gambar 5.15.

|                  | <b>BENGKEL MOBIL ICAN</b>                   |                           |                             |             |                      |
|------------------|---------------------------------------------|---------------------------|-----------------------------|-------------|----------------------|
| க                | Dashboard                                   | <b>Services</b>           |                             |             | Dashboard / Services |
| <b>TRANSAKSI</b> |                                             | + Tambah Service          |                             |             |                      |
| ø                | <b>Tambah Transaksi</b>                     | Show 10 $\bullet$ entries |                             | Search:     |                      |
| ₩                | Pemesanan Barang                            | TL.<br>#                  | TJ.<br>Nama                 | 11<br>Harga | T.L<br>Aksi          |
| 画<br>這           | Riwayat Penjualan<br><b>Riwayat Service</b> | 1                         | Cat Bamper Depan & Belakang | Rp 620,000  | $\alpha$ $\alpha$    |
|                  | <b>DATA &amp; LAPORAN</b>                   | 2                         | Ketok                       | Rp 650,000  | $\alpha$ $\alpha$    |
| ۵                | Data Pelanggan                              | 3                         | Cat Kap Mesin               | Rp 450,000  | $x$ $t$              |
| 曼                | Data Karyawan                               | 4                         | Cat Bemper Depan            | Rp 300,000  | $\alpha$ $\alpha$    |
| 冒                | <b>Data Barang</b>                          | 5                         | Cat Bemper Belakang         | Rp 300,000  | $\alpha$ $\alpha$    |
| o <sup>2</sup>   | <b>Data Services</b>                        | 6                         | Cat Kabin                   | Rp 700,000  | ٠                    |

**Gambar 5. 15 Halaman Data** *Service*

8. Halaman Data Supplier

Halaman data supplier merupakan halaman yang menampilkan informasi supplier dengan menampilkan nama, alamat, nomor telepon dan terdapat aksi untuk mengubah dan menghapus data supplier sesuai keinginan pengguna sistem. Untuk lebih jelas bisa dilihat pada gambar 5.16.

| <b>BENGKEL MOBIL ICAN</b>                             |                   |                             |                      |                |                                                                                                    |      |  |  |
|-------------------------------------------------------|-------------------|-----------------------------|----------------------|----------------|----------------------------------------------------------------------------------------------------|------|--|--|
| Dashboard<br>db.                                      | <b>Supplier</b>   |                             | Dashboard / Supplier |                |                                                                                                    |      |  |  |
| <b>TRANSAKSI</b>                                      | + Tambah Supplier |                             |                      |                |                                                                                                    |      |  |  |
| <b>Tambah Transaksi</b><br>o<br>Pemesanan Barang<br>π |                   | Show 10 $\bullet$ entries   |                      |                | Search:                                                                                                    |      |  |  |
| 畫<br>Riwayat Penjualan                                | #                 | T.L<br>T.L<br>Nama          | 11<br>Alamat         | 11<br>No. Telp | Aksi                                                                                                    | TJ.  |  |  |
| $\equiv$<br><b>Riwayat Service</b>                    | 1                 | Dodi                        | Kasang Luar          | 081254982838   | $\begin{tabular}{ c c c c c } \hline $\circ$ & $\circ$ & $\bullet$ \\ \hline \end{tabular}$                                                                                                    |      |  |  |
| <b>DATA &amp; LAPORAN</b>                             | $\overline{c}$    | Jonathan                    | Thehok               | 089364583745   | $\begin{array}{ c c c c c }\hline \multicolumn{3}{ c }{\mathbf{0}} & \multicolumn{3}{ c }{\mathbf{0}} & \multicolumn{3}{ c }{\mathbf{0}} \\ \hline \multicolumn{3}{ c }{\mathbf{0}} & \multicolumn{3}{ c }{\mathbf{0}} & \multicolumn{3}{ c }{\mathbf{0}} & \multicolumn{3}{ c }{\mathbf{0}} \\ \hline \multicolumn{3}{ c }{\mathbf{0}} & \multicolumn{3}{ c }{\mathbf{0}} & \multicolumn{3}{ c }{\mathbf{0}} & \multicolumn{3}{ c }{\mathbf{$ |      |  |  |
| Data Pelanggan<br>А                                   | 3                 | Sofyan                      | Thehok               | 027583758228   |                                                                                                    |      |  |  |
| 鼞<br>Data Karyawan                                    | 4                 | Jimy                        | Paal Merah           | 083457126782   |                                                                                                    |      |  |  |
| ᇹ<br>Data Barang                                      |                   | Showing 1 to 4 of 4 entries |                      |                | Previous<br>$\mathbf{1}$                                                                                                    | Next |  |  |
| o.<br><b>Data Services</b>                            |                   |                             |                      |                |                                                                                                    |      |  |  |

**Gambar 5. 16 Halaman Data Supplier**

9. Halaman Pemesanan Barang

Halaman data pemesanan barang merupakan halaman yang menampilkan informasi pemesanan barang dengan menampilkan tanggal, supplier, total dan terdapat aksi untuk mengubah dan menghapus data pemesanan barang sesuai keinginan pengguna sistem. Untuk lebih jelas bisa dilihat pada gambar 5.17.

|         | <b>BENGKEL MOBIL ICAN</b>             |                           |                       |                       |                     |                              |  |
|---------|---------------------------------------|---------------------------|-----------------------|-----------------------|---------------------|------------------------------|--|
| க       | Dashboard                             | Pemesanan Barang          |                       |                       |                     | Dashboard / Pemesanan Barang |  |
|         | <b>TRANSAKSI</b><br>$+$ Tambah        |                           |                       |                       |                     |                              |  |
| o       | <b>Tambah Transaksi</b>               | Show 10 $\approx$ entries |                       |                       | Search:             |                              |  |
| ×<br>≡  | Pemesanan Barang<br>Riwayat Penjualan | 11<br>#                   | T.L<br><b>Tanggal</b> | t.<br><b>Supplier</b> | T.L<br><b>Total</b> | 11<br>Aksi                   |  |
| ≡       | <b>Riwayat Service</b>                | 1                         | 31-01-2023            | Jimy                  | Rp 20,000,000       | $\bullet$ $\theta$           |  |
|         | <b>DATA &amp; LAPORAN</b>             | $\overline{c}$            | 12-12-2022            | Dodi                  | Rp 240,000          | $\bullet$ $\bullet$          |  |
| А       | Data Pelanggan                        | 3                         | 12-12-2022            | Dodi                  | Rp 800,000          | $\bullet$ $\theta$           |  |
| 鼞       | Data Karyawan                         | 4                         | 08-12-2022            | Dodi                  | Rp 20,000,000       | $\bullet$ $\bullet$          |  |
| 冒       | Data Barang                           | 5                         | 23-10-2022            | Dodi                  | Rp 1,000,000        | $\bullet$ $\bullet$          |  |
| $O_n^0$ | <b>Data Services</b>                  | 6                         | 20-10-2022            | Dodi                  | Rp 250,000          | $\ddot{ }$<br>$\bullet$      |  |

**Gambar 5. 17 Halaman Pemesanan Barang**

10. Halaman Laporan Penjualan

Halaman laporan penjualan merupakan laporan yang dapat dilihat berdasarkan tanggal yang dipilih oleh pengguna sistem dan menampilkan informasi tanggal, item, total serta cetak laporan PDF. Untuk lebih jelas bisa dilihat pada gambar 5.17.

|          | <b>BENGKEL MOBIL ICAN</b>                                          |                                                    |                |     |              |    |                    |  |
|----------|--------------------------------------------------------------------|----------------------------------------------------|----------------|-----|--------------|----|--------------------|--|
| <b>B</b> | Dashboard                                                          | Laporan Penjualan<br>Dashboard / Laporan Penjualan |                |     |              |    |                    |  |
|          | <b>TRANSAKSI</b><br><b>APDF</b><br>2023-01-01<br>$-2023 - 02 - 28$ |                                                    |                |     |              |    |                    |  |
| ø        | <b>Tambah Transaksi</b><br>Show 10 $\div$ entries<br>Search:       |                                                    |                |     |              |    |                    |  |
| ₩        | Pemesanan Barang                                                   | TJ.                                                |                | T.L |              |    |                    |  |
| 画        | Riwayat Penjualan                                                  | #                                                  | <b>Tanggal</b> |     | Items        | TL | Total <sup>1</sup> |  |
| 画        | <b>Riwayat Service</b>                                             | ۹                                                  | 2023-01-09     |     | $\mathbf{1}$ |    | Rp 200,000         |  |
|          |                                                                    | $\overline{2}$                                     | 2023-01-14     |     | 1            |    | Rp 200,000         |  |
|          | <b>DATA &amp; LAPORAN</b>                                          | 3                                                  | 2023-01-31     |     | 1            |    | Rp 200,000         |  |
| ۸        | Data Pelanggan                                                     | Showing 1 to 3 of 3 entries                        |                |     |              |    | Previous 1<br>Next |  |
| 晉        | Data Karyawan                                                      |                                                    |                |     |              |    |                    |  |
| ᇹ        | Data Barang                                                        |                                                    |                |     |              |    |                    |  |
| o.       | <b>Data Services</b>                                               |                                                    |                |     |              |    |                    |  |

**Gambar 5. 18 Halaman Laporan Penjualan**

11. Halaman Laporan *Service*

Halaman laporan *service* merupakan laporan yang dapat dilihat berdasarkan tanggal yang dipilih oleh pengguna sistem dan menampilkan informasi pelanggan, nomor plat, tanggal, total serta cetak laporan PDF. Untuk lebih jelas bisa dilihat pada gambar 5.19.

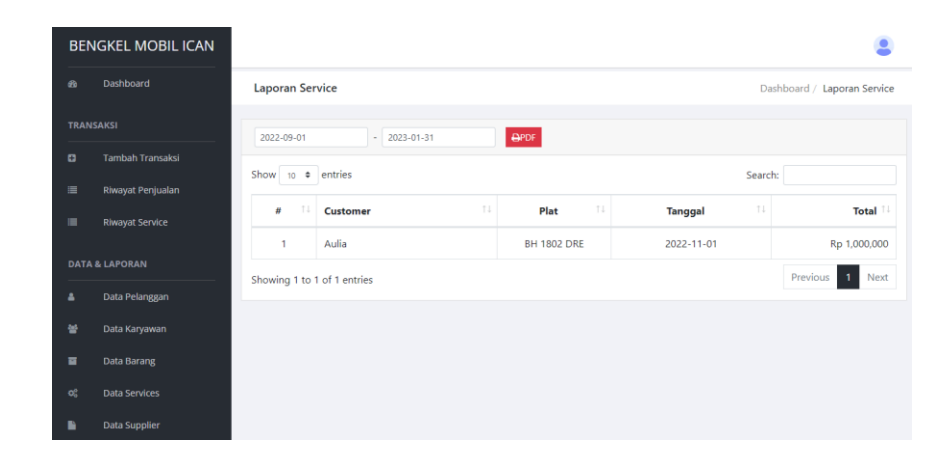

**Gambar 5. 19 Halaman Laporan** *Service*

12. Halaman Laporan Pemesanan Barang

Halaman laporan pemesanan barang merupakan laporan yang dapat dilihat berdasarkan tanggal yang dipilih oleh pengguna sistem dan menampilkan informasi supplier, tanggal, item, total serta cetak laporan PDF. Untuk lebih jelas bisa dilihat pada gambar 5.20.

| <b>BENGKEL MOBIL ICAN</b> |                                                                    |                            |                          |     |                       |              |                                      |
|---------------------------|--------------------------------------------------------------------|----------------------------|--------------------------|-----|-----------------------|--------------|--------------------------------------|
| GB                        | Dashboard                                                          |                            | Laporan Pemesanan Barang |     |                       |              | Dashboard / Laporan Pemesanan Barang |
|                           | <b>TRANSAKSI</b><br><b>APDF</b><br>$-2023 - 01 - 31$<br>2023-01-01 |                            |                          |     |                       |              |                                      |
| o                         | <b>Tambah Transaksi</b><br>Show 10 $\bullet$ entries<br>Search:    |                            |                          |     |                       |              |                                      |
| Ħ.                        | Pemesanan Barang                                                   |                            |                          |     |                       |              |                                      |
| 畫                         | Riwayat Penjualan                                                  | $\boldsymbol{\mathit{tt}}$ | <b>Supllier</b>          | T.L | T.L<br><b>Tanggal</b> | T.L<br>Items | TI<br><b>Total</b>                   |
| m                         | <b>Riwayat Service</b>                                             | ٠                          | Jimy                     |     | 31-01-2023            | 10           | Rp 20,000,000                        |
|                           | Showing 1 to 1 of 1 entries<br><b>DATA &amp; LAPORAN</b>           |                            |                          |     |                       |              | $\mathbf{1}$<br>Previous<br>Next     |
| Δ                         | Data Pelanggan                                                     |                            |                          |     |                       |              |                                      |
| 鼞                         | Data Karyawan                                                      |                            |                          |     |                       |              |                                      |
| ᇹ                         | Data Barang                                                        |                            |                          |     |                       |              |                                      |
| o.                        | <b>Data Services</b>                                               |                            |                          |     |                       |              |                                      |

**Gambar 5. 20 Halaman Laporan Pemesanan Barang**

# **5.2 PENGUJIAN**

Untuk mengetahu keberhasilan dari implementasi sistem yang telah dilakukan, maka penulis melakukan tahap pengujian terhadapat sistem secara sistem secara keseluruhan. Adapun beberap tahap pengujian yang telah dilakukan fungsional, yaitu dengan menggunakan unit testing yang difokuskan pada modul, modul terkecil yang terdapat pada sistem, dan kemudian dilanjutkan dengan metode integrated testing yang mengujian modul-modul yang terdapat pada adalah sebagai berikut :

| N <sub>0</sub> | <b>Deskripsi</b>                         | <b>Prosedur</b><br>Pengujian                                        | <b>Masukan</b>                                                                                              | <b>Keluaran</b><br>yang<br><b>Diharapkan</b> | <b>Hasil</b><br>yang<br>didapat              | Kesimpulan |
|----------------|------------------------------------------|---------------------------------------------------------------------|----------------------------------------------------------------------------------------------------|----------------------------------------------|----------------------------------------------|------------|
| $\vert$ 1      | Pengujian<br>pada<br>Login<br>(berhasil) | Jalankan<br>sistem<br>Isi Form<br>$\overline{\phantom{a}}$<br>Login | $Isi$ :<br>Nama:<br>$\overline{\phantom{0}}$<br>"admin"<br>Password:<br>$\overline{\phantom{0}}$<br>"admin" | Menuju ke<br>halaman<br>utama                | Menuju<br>ke<br>halaman<br>utama             | Baik       |
| 2              | Pengujian<br>pada<br>Login<br>(gagal)    | Jalankan<br>sistem<br>Isi Form<br>$\blacksquare$<br>Login           | $Isi$ :<br>Nama:<br>$\overline{\phantom{0}}$<br>"tes"<br>Password:<br>$\overline{a}$<br>"tes"               | Pesan : nama<br>atau<br>password<br>salah    | Pesan :<br>nama<br>atau<br>password<br>salah | Baik       |

**Tabel 5. 1 Tabel Pengujian Login**

**Tabel 5. 2 Tabel Pengujian Mengelola Transaksi**

| N <sub>0</sub> | <b>Deskripsi</b> | <b>Prosedur</b><br>Pengujian      | <b>Masukan</b>                       | Keluaran<br>yang<br><b>Diharapkan</b> | <b>Hasil</b><br>yang<br>didapat | Kesimpulan |
|----------------|------------------|-----------------------------------|--------------------------------------|---------------------------------------|---------------------------------|------------|
|                | Pengujian        | Jalankan                          | Input:                               | Pesan :                               | Pesan :                         | Baik       |
|                | pada             | sistem                            | Nama<br>$\qquad \qquad$              | berhasil                              | berhasil                        |            |
|                | menambah         | Login<br>$\overline{\phantom{0}}$ | Pelanggan                            | menambah                              | menambah                        |            |
|                | transaksi        | Klik<br>$\overline{\phantom{0}}$  | No. Plat<br>$\overline{\phantom{m}}$ | transaksi                             | transaksi                       |            |
|                | (berhasil)       | menu                              | Service<br>$\overline{\phantom{a}}$  |                                       |                                 |            |
|                |                  | tambah                            | dan                                  |                                       |                                 |            |
|                |                  | transaksi                         | Barang                               |                                       |                                 |            |

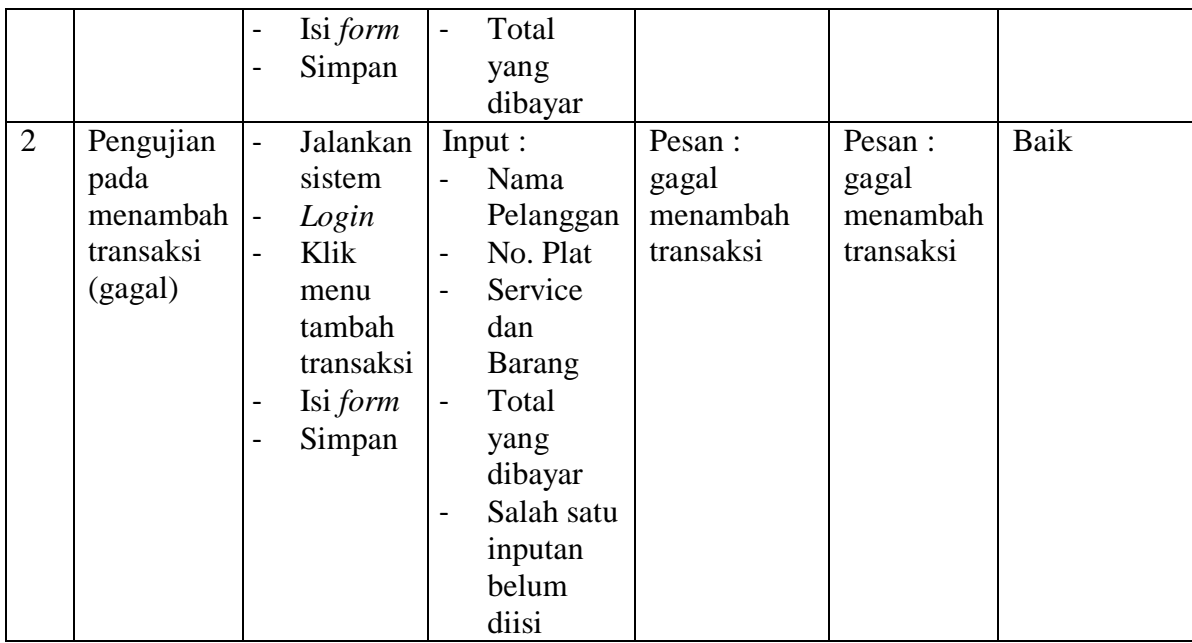

# **Tabel 5. 3 Tabel Pengujian Mengelola Data Pelanggan**

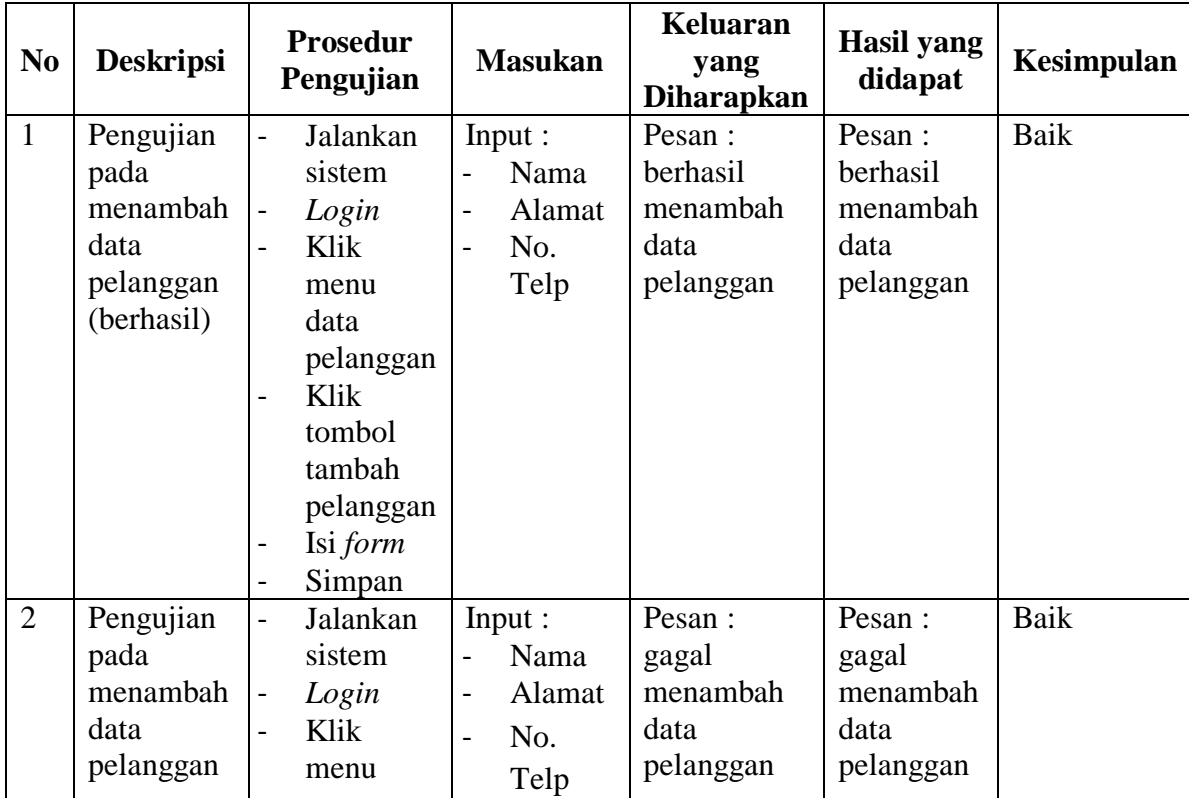

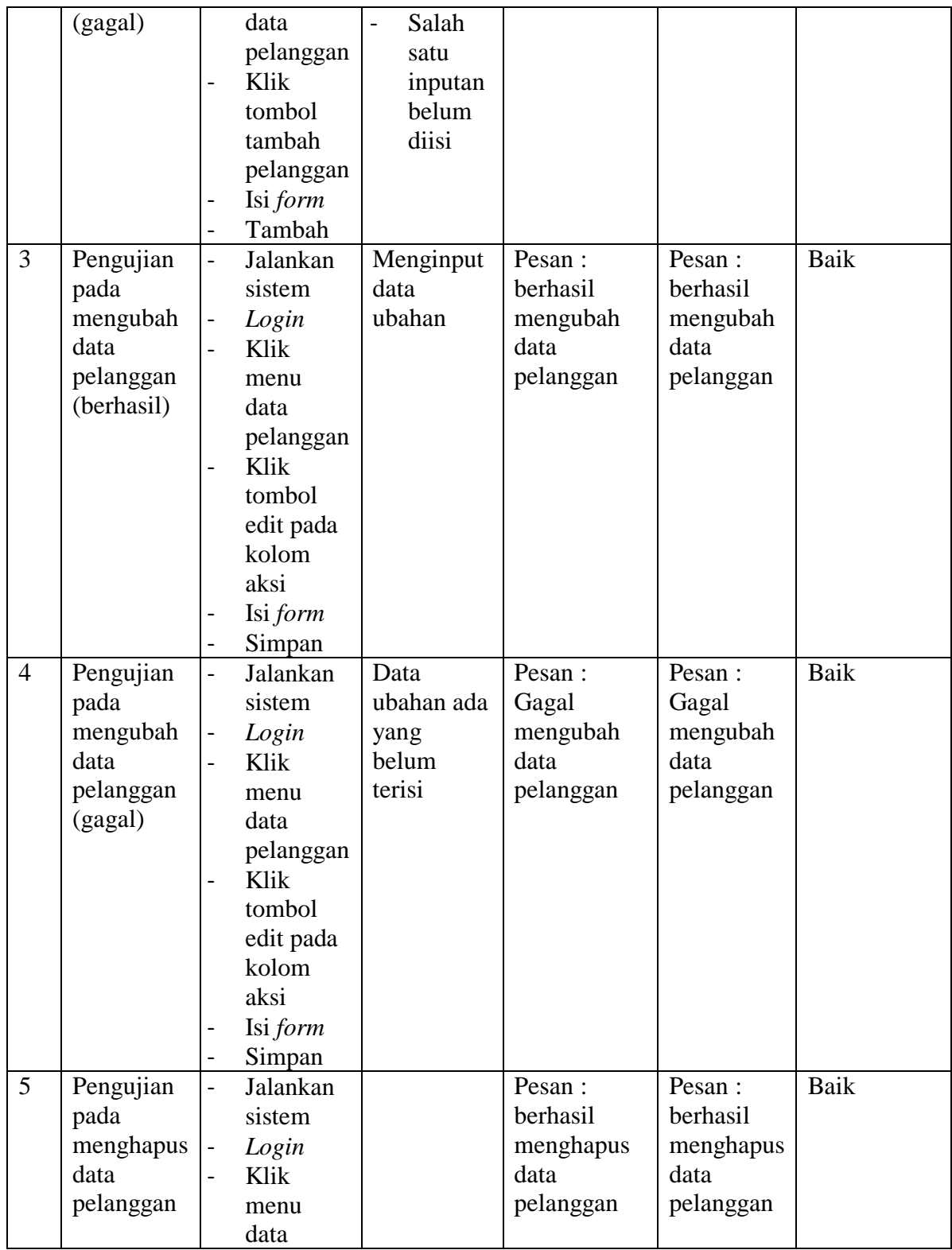

|  | pelanggan                            |  |  |
|--|--------------------------------------|--|--|
|  | Klik<br>$\overline{\phantom{0}}$     |  |  |
|  | tombol                               |  |  |
|  | hapus                                |  |  |
|  |                                      |  |  |
|  | pada<br>kolom                        |  |  |
|  | aksi                                 |  |  |
|  | Klik<br>$\qquad \qquad \blacksquare$ |  |  |
|  | tombol                               |  |  |
|  | OK                                   |  |  |

**Tabel 5. 4 Tabel Pengujian Mengelola Data Karyawan**

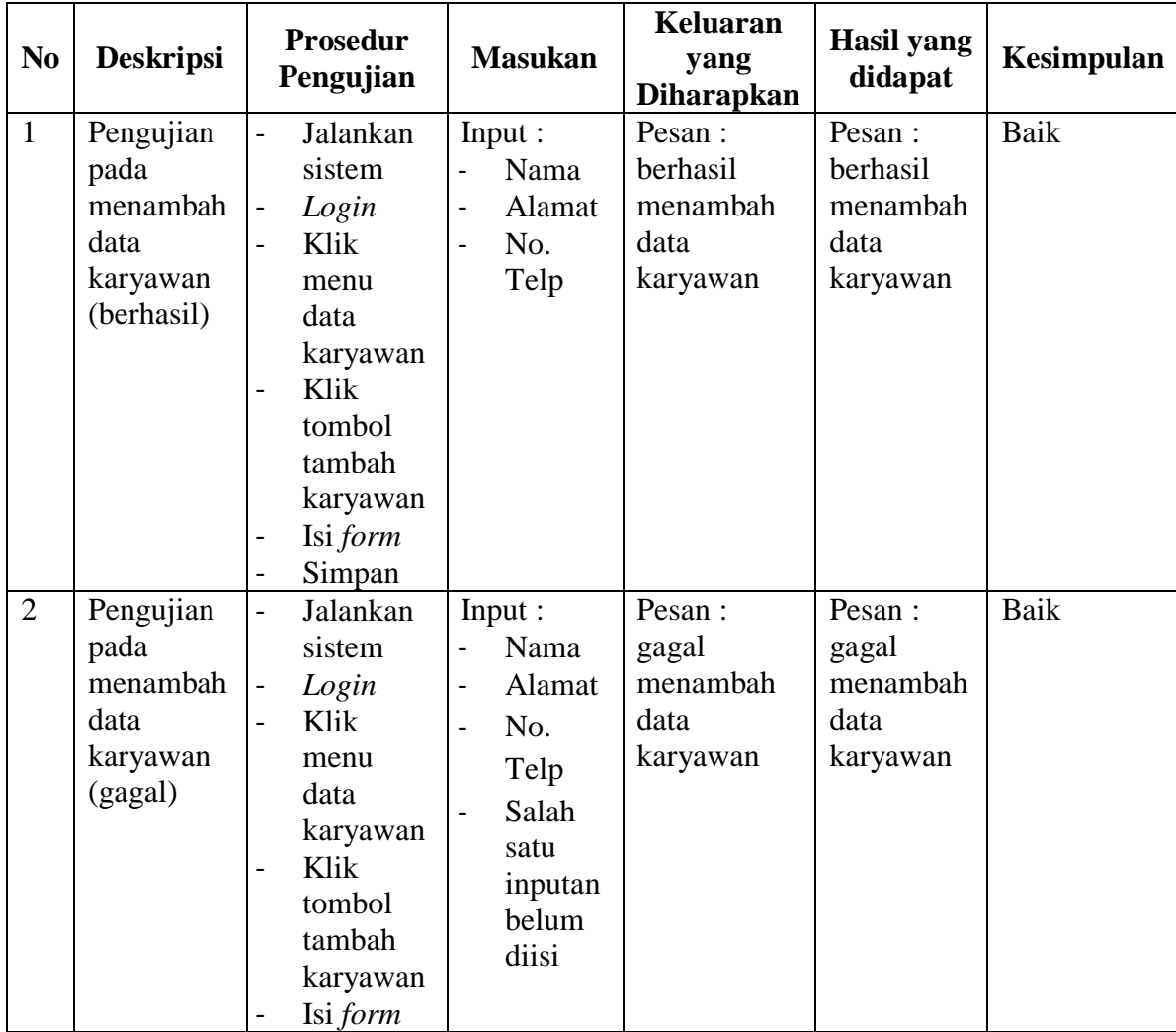

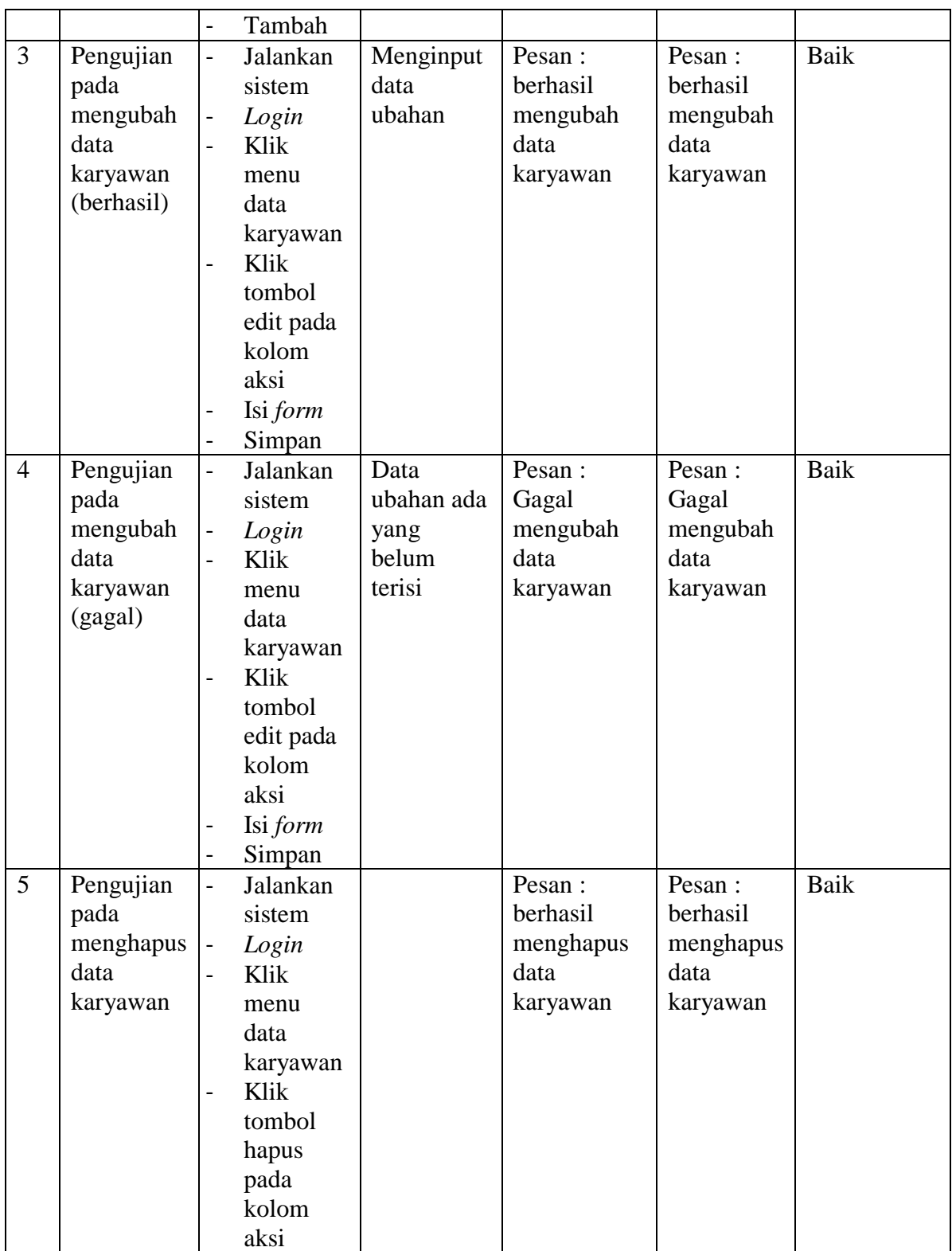

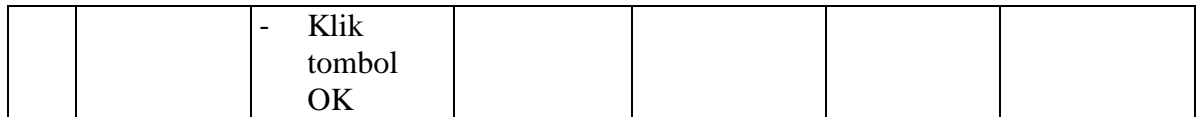

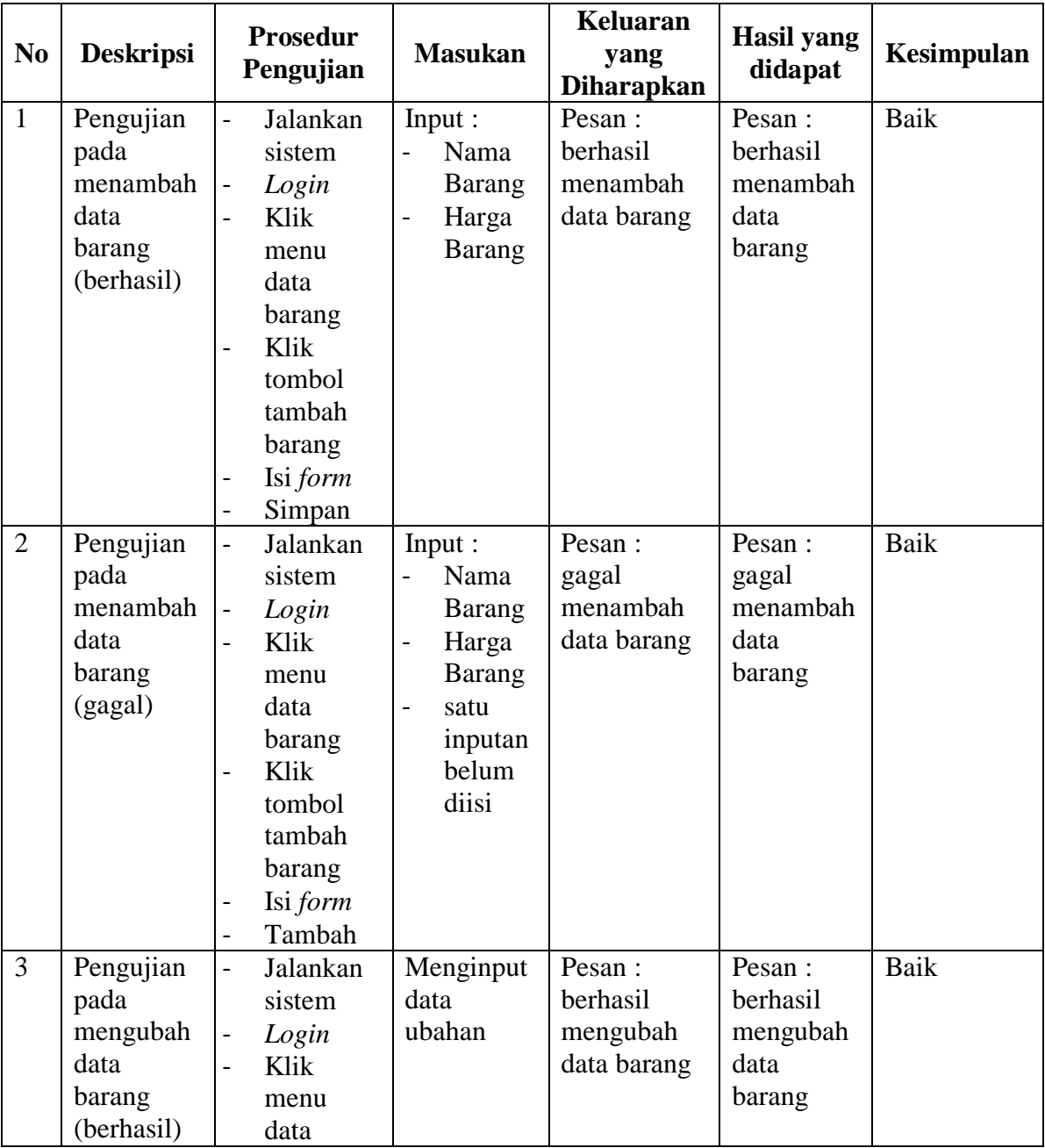

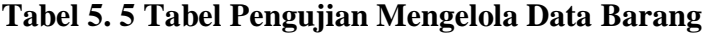

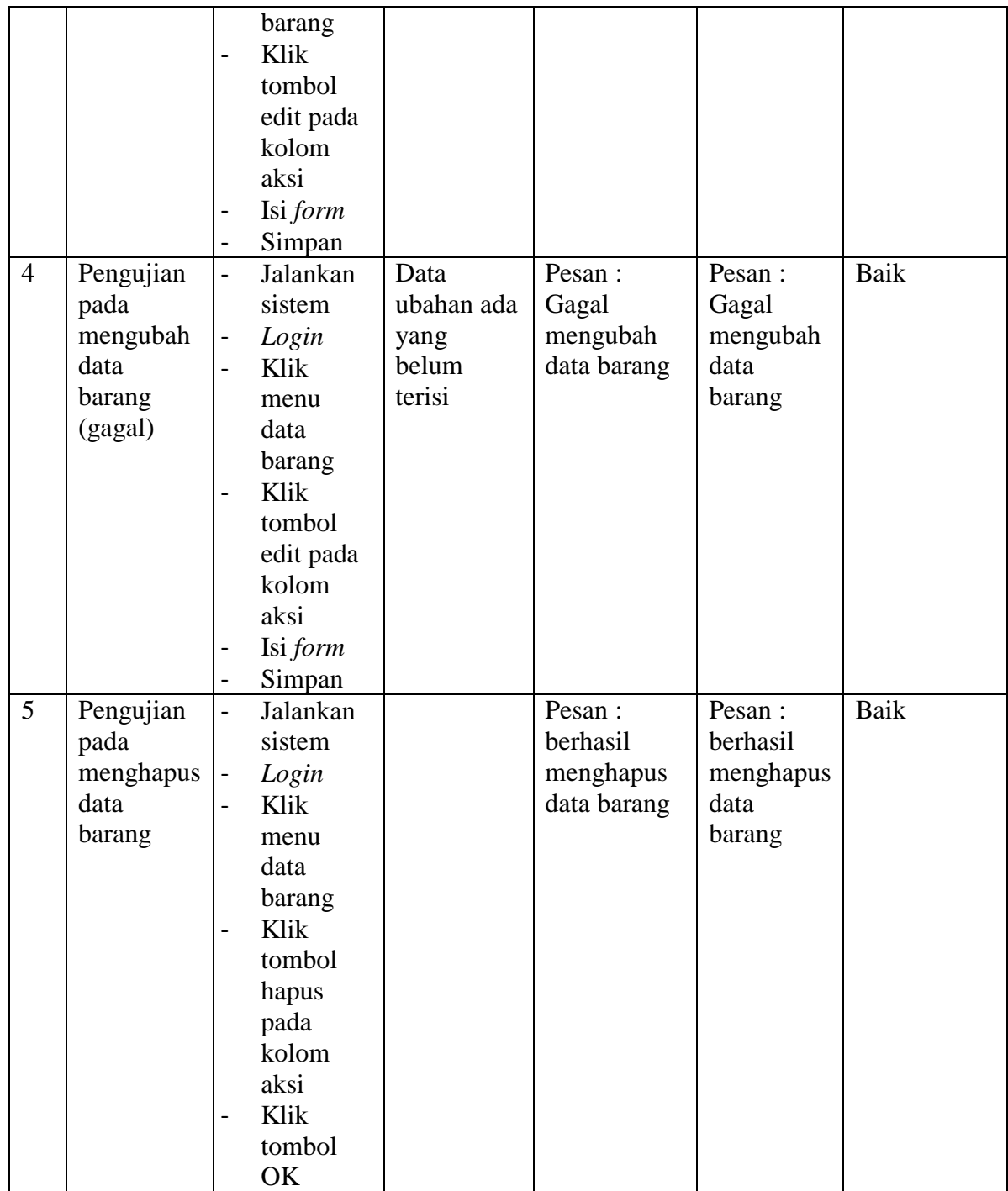

| N <sub>0</sub> | <b>Deskripsi</b> | <b>Prosedur</b><br>Pengujian     | <b>Masukan</b>                    | <b>Keluaran</b><br>yang<br><b>Diharapkan</b> | <b>Hasil</b> yang<br>didapat | Kesimpulan |
|----------------|------------------|----------------------------------|-----------------------------------|----------------------------------------------|------------------------------|------------|
| $\mathbf{1}$   | Pengujian        | $\frac{1}{2}$<br>Jalankan        | Input:                            | Pesan :                                      | Pesan :                      | Baik       |
|                | pada             | sistem                           | Nama<br>$\overline{a}$            | berhasil                                     | berhasil                     |            |
|                | menambah         | Login<br>$\blacksquare$          | Service                           | menambah                                     | menambah                     |            |
|                | data             | Klik<br>$\overline{a}$           | Harga<br>$\overline{a}$           | data service                                 | data                         |            |
|                | service          | menu                             | Service                           |                                              | service                      |            |
|                | (berhasil)       | data                             |                                   |                                              |                              |            |
|                |                  | service                          |                                   |                                              |                              |            |
|                |                  | Klik<br>$\overline{a}$           |                                   |                                              |                              |            |
|                |                  | tombol                           |                                   |                                              |                              |            |
|                |                  | tambah                           |                                   |                                              |                              |            |
|                |                  | service                          |                                   |                                              |                              |            |
|                |                  | Isi form                         |                                   |                                              |                              |            |
|                |                  | Simpan<br>-                      |                                   |                                              |                              |            |
| $\overline{2}$ | Pengujian        | Jalankan<br>$\blacksquare$       | Input :                           | Pesan :                                      | Pesan:                       | Baik       |
|                | pada             | sistem                           | Nama                              | gagal                                        | gagal                        |            |
|                | menambah         | Login<br>$\blacksquare$          | Service                           | menambah                                     | menambah                     |            |
|                | data             | Klik<br>$\overline{a}$           | Harga<br>$\overline{\phantom{0}}$ | data service                                 | data                         |            |
|                | service          | menu                             | Service                           |                                              | service                      |            |
|                | (gagal)          | data                             | satu<br>$\overline{\phantom{0}}$  |                                              |                              |            |
|                |                  | service                          | inputan                           |                                              |                              |            |
|                |                  | Klik                             | belum                             |                                              |                              |            |
|                |                  | tombol                           | diisi                             |                                              |                              |            |
|                |                  | tambah                           |                                   |                                              |                              |            |
|                |                  | service                          |                                   |                                              |                              |            |
|                |                  | Isi form                         |                                   |                                              |                              |            |
|                |                  | Tambah<br>$\blacksquare$         |                                   |                                              |                              |            |
| 3              | Pengujian        | Jalankan<br>$\overline{a}$       | Menginput                         | Pesan:                                       | Pesan:                       | Baik       |
|                | pada             | sistem                           | data                              | berhasil                                     | berhasil                     |            |
|                | mengubah         | Login<br>$\frac{1}{2}$           | ubahan                            | mengubah                                     | mengubah                     |            |
|                | data             | Klik<br>$\overline{\phantom{0}}$ |                                   | data service                                 | data                         |            |
|                | service          | menu                             |                                   |                                              | service                      |            |
|                | (berhasil)       | data                             |                                   |                                              |                              |            |
|                |                  | service                          |                                   |                                              |                              |            |
|                |                  | Klik<br>$\overline{\phantom{0}}$ |                                   |                                              |                              |            |
|                |                  | tombol                           |                                   |                                              |                              |            |
|                |                  | edit pada                        |                                   |                                              |                              |            |
|                |                  | kolom                            |                                   |                                              |                              |            |

**Tabel 5. 6 Tabel Pengujian Mengelola Data** *Service*

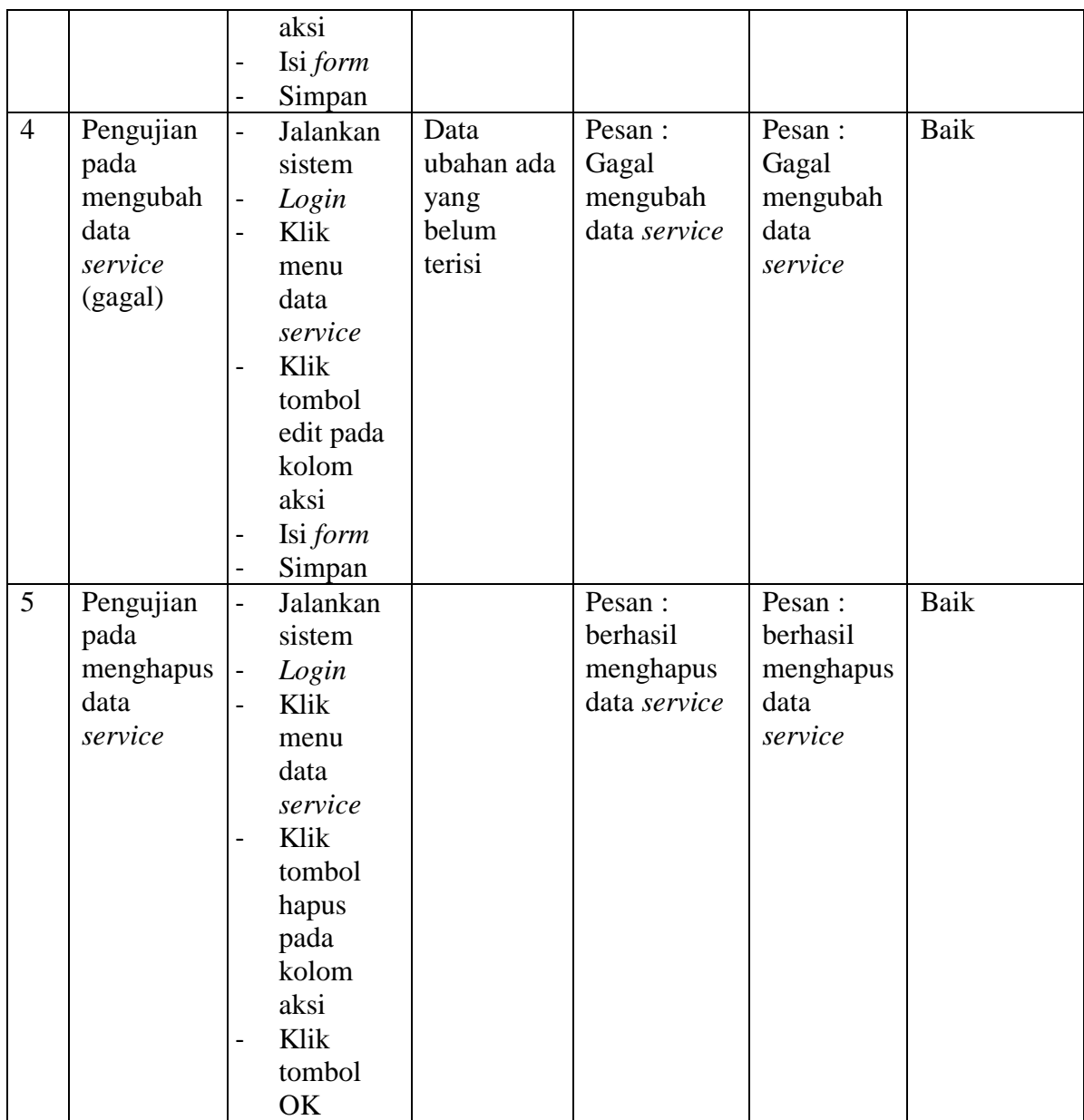

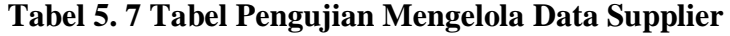

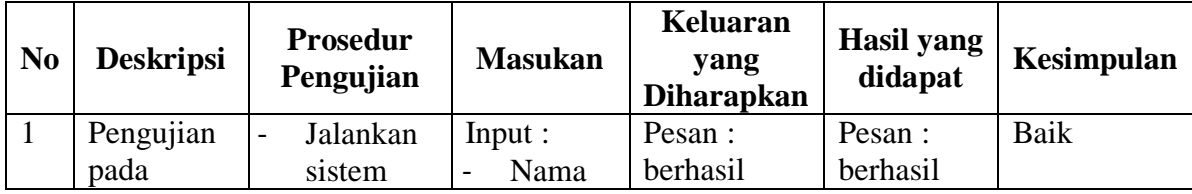

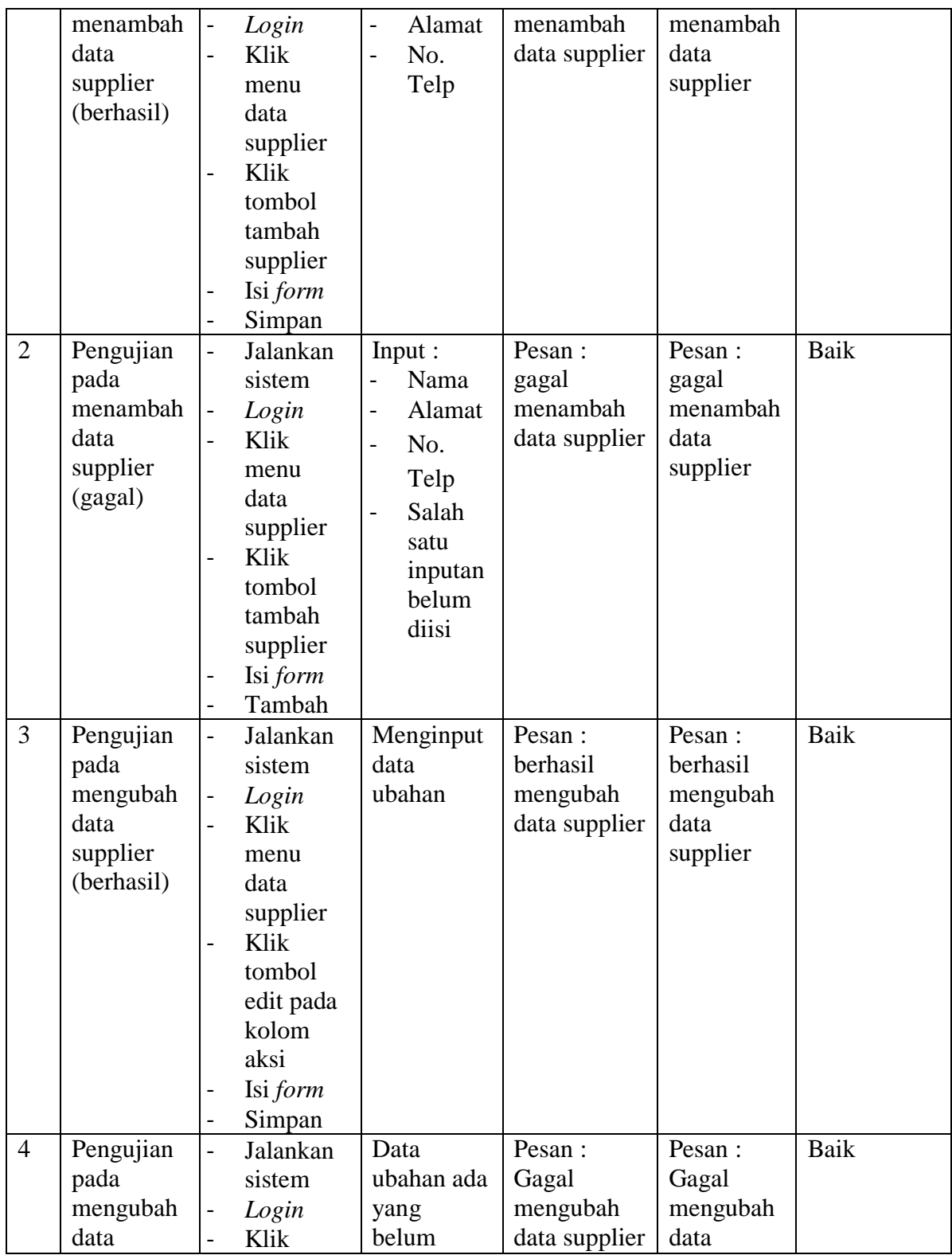

|   | supplier  |                | menu      | terisi |               | supplier  |      |
|---|-----------|----------------|-----------|--------|---------------|-----------|------|
|   | (gagal)   |                | data      |        |               |           |      |
|   |           |                | supplier  |        |               |           |      |
|   |           |                | Klik      |        |               |           |      |
|   |           | $\overline{a}$ |           |        |               |           |      |
|   |           |                | tombol    |        |               |           |      |
|   |           |                | edit pada |        |               |           |      |
|   |           |                | kolom     |        |               |           |      |
|   |           |                | aksi      |        |               |           |      |
|   |           |                | Isi form  |        |               |           |      |
|   |           |                | Simpan    |        |               |           |      |
| 5 | Pengujian | $\overline{a}$ | Jalankan  |        | Pesan :       | Pesan :   | Baik |
|   | pada      |                | sistem    |        | berhasil      | berhasil  |      |
|   | menghapus | $\blacksquare$ | Login     |        | menghapus     | menghapus |      |
|   | data      | $\overline{a}$ | Klik      |        | data supplier | data      |      |
|   | supplier  |                | menu      |        |               | supplier  |      |
|   |           |                | data      |        |               |           |      |
|   |           |                | supplier  |        |               |           |      |
|   |           | $\overline{a}$ | Klik      |        |               |           |      |
|   |           |                | tombol    |        |               |           |      |
|   |           |                |           |        |               |           |      |
|   |           |                | hapus     |        |               |           |      |
|   |           |                | pada      |        |               |           |      |
|   |           |                | kolom     |        |               |           |      |
|   |           |                | aksi      |        |               |           |      |
|   |           | $\overline{a}$ | Klik      |        |               |           |      |
|   |           |                | tombol    |        |               |           |      |
|   |           |                | OK        |        |               |           |      |

**Tabel 5. 8 Tabel Pengujian Mengelola Data Pemesanan Barang**

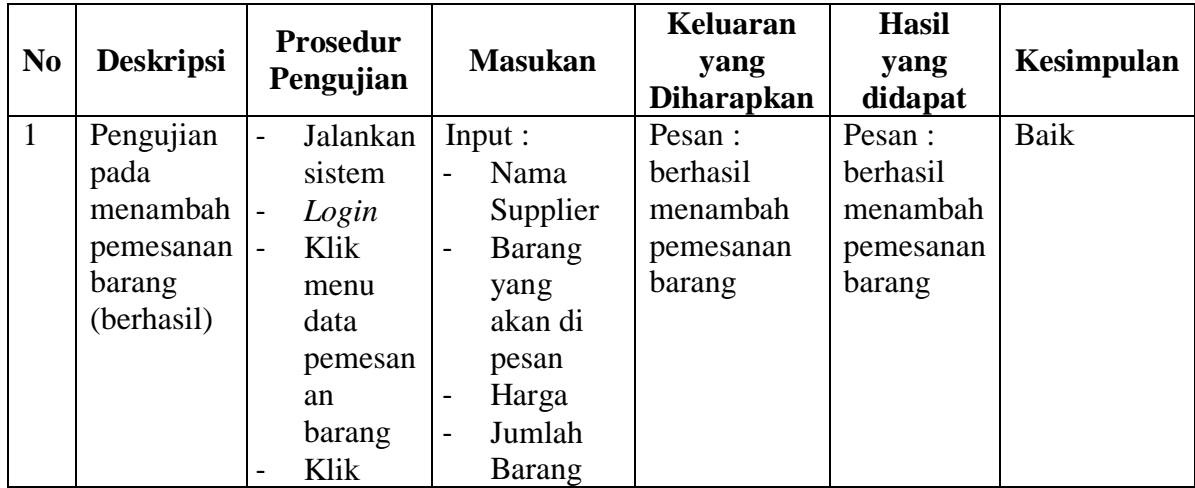

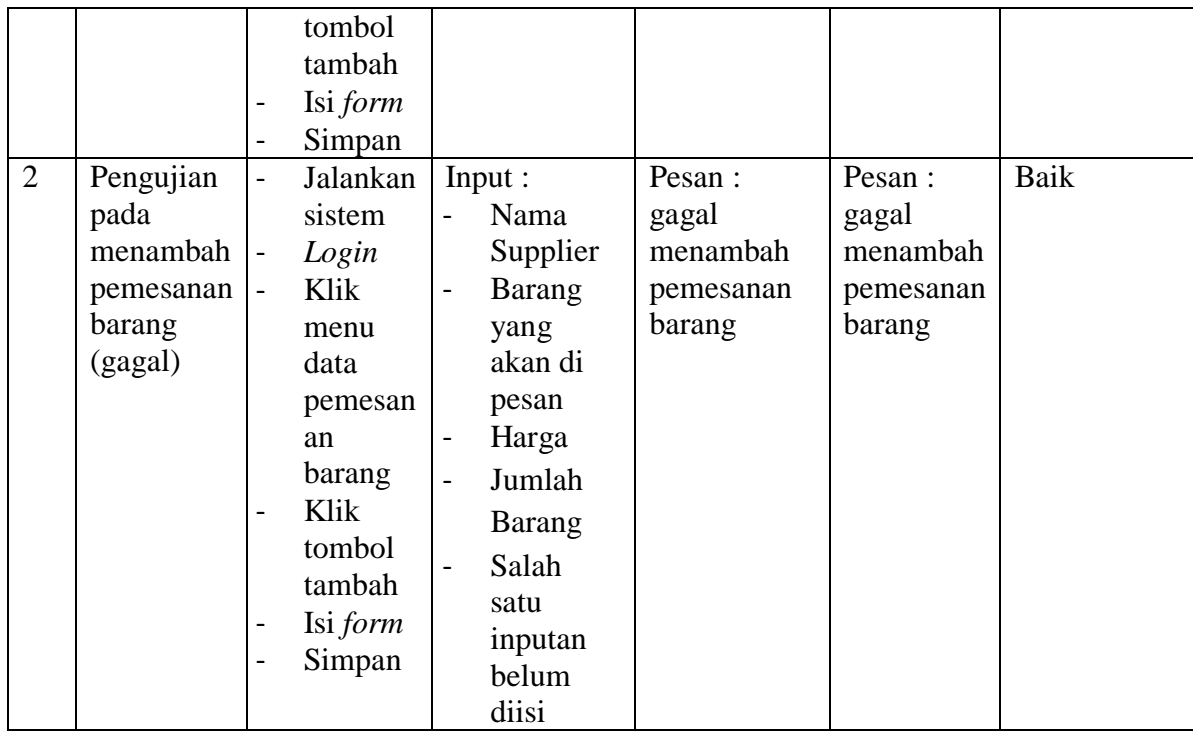

## **5.3 ANALISIS HASIL YANG DICAPAI OLEH SISTEM**

Adapun analisis hasil yang dicapai oleh sistem informasi pemesanan barang yang telah dibangun dengan menggunakan bahasa pemograman PHP dan DBMS MySQL untuk mengatasi permasalahan yang terjadi pada Bengkel Mobil Ican Jambi adalah sebagai berikut:

- 1. Sistem yang dirancang membantu pengguna dalam melakukan pengolahan data penjualan, *service* mobil, dan pemesanan barang.
- 2. Sistem yang dirancang dengan otomatis dapat menambah stok jika ada penerimaan barang setelah dipesan dan berkurang jika ada penjualan atau *service* mobil. Dan juga memberikan kemudahan pengguna untuk melihat data stok barang.

3. Sistem juga membantu pengguna dalam membuat dan mencetak laporan. Seperti laporan penjualan, laporan *service* dan laporan pemesanan barang.

#### **5.3.1 Kelebihan Sistem**

Adapun kelebihan dari sistem baru ini adalah sebagai berikut :

- 1. Sistem dapat melihat status *service* mobil yang telah selesai atau yang masih dikerjakan dan juga dapat membantu mengelola data *service* baik menambah, mengubah ataupun menghapus sesuai dengan kebutuhannya.
- 2. Sistem dapat melakukan rekap laporan penjualan, *service* dan pemesanan barang yang dapat dicetak berdasarkan tanggal yang dipilih oleh pengguna sistem.
- 3. Sistem juga memberikan kemudahan dalam memonitoring data stok barang dengan menampilkan stok akhir barang pada sistem.

## **1.3.2 Kekurangan Sistem**

Dan kekurangan dari sistem baru ini adalah sebagai berikut :

- 1. Belum tersedia aplikasi untuk melakukan *back up database* pada sistem.
- 2. Sistem belum bisa mengirimkan notifikasi atau pemberitahuan ke pelanggan.